# **Immer älter, immer weniger… – Bevölkerungsentwicklung in Deutschland**

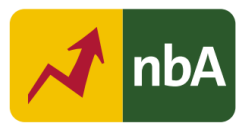

# **1. Einordnung in den Fachlehrplan Gymnasium**

Schuljahrgang: 10

Kompetenzschwerpunkt(e):

Ausgewählte Kernprobleme des Globalen Wandels analysieren und bewerten

Kompetenzen:

- regionale Unterschiede mithilfe von Bevölkerungsdiagrammen (auch digital) erläutern sowie zukünftige Auswirkungen auf Raum und Gesellschaft darstellen
- Zukunftsszenarien analysieren und selbst entwickeln
- sich mit Maßnahmen zur Lösung von Kernproblemen auseinandersetzen

*Grundlegende Wissensbestände:*

Bevölkerungsverteilung und -entwicklung

Beitrag zur Entwicklung von Schlüsselkompetenzen:

- Sprachkompetenz: fachsprachlich angemessene Texte produzieren
- Lernkompetenz: Informationen gewinnen, verarbeiten, präsentieren; diese für die Bewältigung gesellschaftlicher Anforderungen nutzen; verschiedene analoge und digitale Werkzeuge und Medien
- Sozialkompetenz: Teamfähigkeit schulen
- Methodenkompetenz: fächerübergreifende Methoden und IT- bzw. Textverarbeitungskenntnisse anwenden

Beitrag zur Entwicklung fächerübergreifender Kompetenzen:

- Deutsch: Medienprodukte und multimediale Online-Informationsangebote zielorientiert nutzen
- Lernmethoden, Arbeit am PC und moderne Medienwelten:
	- o sich erweiterte Funktionen der Textverarbeitung (z. B. Einfügen von Bildern, interne und externe Verlinkungen, Navigation) erschließen
	- o Texte, Bilder, andere Medien und/oder Links zusammenstellen und kombinieren
	- o Kenntnisse zu Dateien und Dateiformaten sowie Grundkenntnisse der Konvertierung
	- o erweiterte Funktionen von Textverarbeitungssoftware

## **2. Anregungen und Hinweise zum unterrichtlichen Einsatz**

Die Schülerinnen und Schüler können bereits die verschiedenen Bevölkerungsdiagramme nennen, diese auswerten und Schlussfolgerungen für das Bevölkerungswachstum eines Landes ableiten (siehe beispielsweise Geo Methode – Bevölkerungsdiagramme vergleichend auswerten – Seydlitz Geographie Einführungsphase S. 78/79). Die hier angebotenen Aufgaben dienen demnach der Anwendung von Vorwissen auf ein animiertes Bevölkerungsdiagramm von Deutschland, wobei vertiefend auch ein vergleichendes Auswerten möglich ist.

Es wird ein PC, Laptop oder Tablet mit Internetzugang benötigt und außerdem sollte ein Textverarbeitungsprogramm installiert sein, da die Schülerinnen und Schüler Vorlagen zur Verfügung gestellt bekommen können und diese auch einen eigenen Text produzieren sollen, was selbstverständlich auch in digitaler Form erfolgen kann.

Die Schülerinnen und Schüler sollten in der Lage sein, Screenshots zu erstellen und diese in eine vorbereitete Tabelle einzufügen. Falls die Ergebnissicherung in digitaler Form abgegeben werden soll, ist es sinnvoll, die Schülerinnen und Schüler eine pdf-Datei erstellen zu lassen, um die Formatierung zu erhalten. Des Weiteren sollten die Schülerinnen und Schüler im Vorfeld mit dem Erstellen eines Szenarios vertraut gemacht werden (bspw. im Sinne von: Was passiert unter diesen Umständen in 10/20/50 Jahren?) bzw. wissen, wie man eine Concept Map erstellt. Bei letzterem kann natürlich auch die Möglichkeit des onlinebasierten Erstellens einer Concept Map genutzt werden.

Die Concept Map eignet sich in diesem Fall zur Visualisierung und Strukturierung der Zusammenhänge der einzelnen Folgen, welche im Zuge der Bevölkerungsentwicklung in Deutschland zu erwarten sind. Einzelne Themenfelder können farbig gekennzeichnet werden. Diese Zusammenhänge werden durch die Beschriftung der Pfeile nochmals verdeutlicht und erleichtern dadurch die anschließende Ausformulierung der zugrunde liegenden Überlegungen der Schülerinnen und Schüler. Somit wird das systemische Denken gefördert und auch später hinzukommende Erkenntnisse können im Nachhinein in die Concept Map eingearbeitet werden.

Während in der Concept Map der Fokus auf der Verknüpfung liegt, bietet die Darstellung eines Zukunftsszenarios in Form eines Szenariotrichters eher einen linearen Überblick, wobei meist ein Best-Case-, ein Trend- und ein Worst-Case-Szenario erstellt werden, um verschiedene Zukunftsverläufe aufzuzeigen. Hierbei können mögliche Entscheidungen auf politischer oder gesellschaftlicher Ebene mit eingeflochten werden, welche die Szenarien beeinflussen könnten, wodurch die Schülerinnen und Schüler Schlussfolgerungen auf ihr eigenes Handeln ziehen können.

Welche Darstellungsmethode für die jeweilige Lerngruppe geeignet ist, entscheidet die Lehrkraft.

#### **3. Variations- bzw. Differenzierungsmöglichkeiten**

- Die Aufgaben können an mehreren Stellen bewertet werden.
- Aufgabe 1 dient dem Kennenlernen der Anwendung und kann individuell gestaltet werden.
- Die Aufgaben 2 und 3 sind in Einzelarbeit zu lösen. Diese können bei Bedarf natürlich auch in Partnerarbeit bearbeitet werden.
- Als Differenzierungsmöglichkeit können in Aufgabe 3 die zu betrachtenden Jahre vorgegeben werden.
- Aufgabe 5 dient der Vertiefung, wobei hier 2 Bevölkerungsdiagramme aus Deutschland miteinander verglichen werden.
- Die Aufgabe 5 kann je nach Leistungsstand und Zeitbedarf weggelassen werden.

## **4. Mögliche Probleme bei der Umsetzung**

- Stabile Internetverbindung

#### **5. Lösungserwartungen**

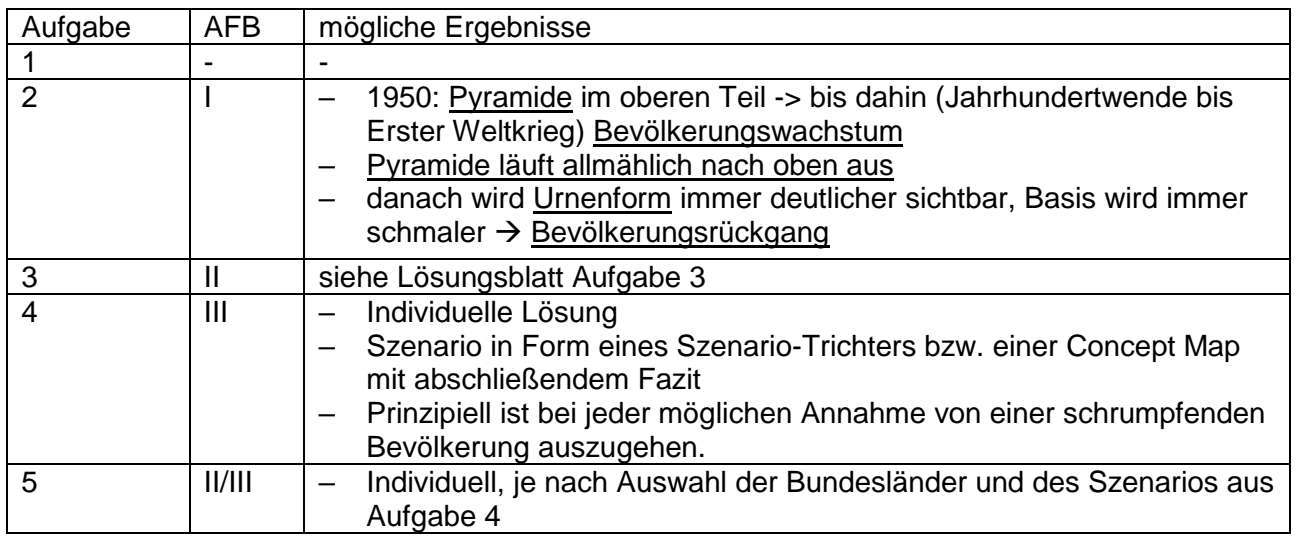

#### **6. Weiterführende Hinweise**

- Leere Tabellenvorlage für Aufgabe 3
- Vorlage zur Erstellung der Concept Map in einem Textverarbeitungsprogramm
- Eine Bewertung der Leistung der Schülerinnen und Schüler ist an mehreren Punkten denkbar,
	- z. B. kann die Tabelle zu Aufgabe 3 bewertet werden oder die Präsentation des Szenarios in schriftlicher oder mündlicher Form.

## **7. Literatur- und Quellenverzeichnis**

Conrad, D. (2013). *Szenariotechnik.* In Böhn & Obermaier [Hrsg.]: Wörterbuch der Geographiedidaktik. Braunschweig: Westermann

Schmidt, D. & Lindau, A.-K. (2013). *Concept map.* In Böhn & Obermaier [Hrsg.]: Wörterbuch der Geographiedidaktik. Braunschweig: Westermann

Seydlitz (2016). Geographie. Sachsen-Anhalt. Einführungsphase der gymnasialen Oberstufe. Braunschweig: Westermann, Schroedel

#### **8. Hinweise zu Lizenzrechten von digitalen Werkzeugen**

| <b>Statistisches Bundes-</b><br>Koordinierte<br>https://ser-                                                                                                    | © Statistisches Bundesamt                                            |
|----------------------------------------------------------------------------------------------------|----------------------------------------------------------------------|
| vice.desta-<br>Bevölkerungs-<br>amt<br>(Destatis), 2022<br>vorausberech-<br>tis.de/bevoel-<br>nung für<br>kerungspyra-<br>Deutschland<br>mide/#! $y=2060$<br>nachweis gestattet. | Vervielfältigung und Verbreitung,<br>auch auszugsweise, mit Quellen- |

Quelle: Landesinstitut für Schulqualität und Lehrerbildung Sachsen-Anhalt (LISA) (http://www.bildung-lsa.de) | Lizenz: (CC BY-SA 4.0)